9 9

# **1** 概要 9 9  $\geq$  $\bf C$  $C$ している他の役割として "制御 "を取りあげます。USB 機器を利用してラジコンカーを走ら  $\bullet$  $\bullet$ 2 C++ BuilderX

# $2.1$

Borland (http://www.borland.co.jp) C++BuilderX Personal  $C/C++$  $(IDE)$   $C++BuilderX$  $1$ 

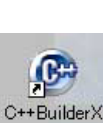

1:  $C++BuilderX$ 

 $\sim$  2

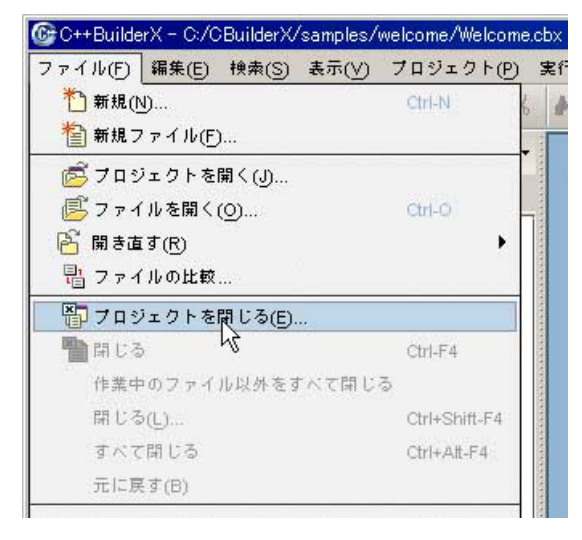

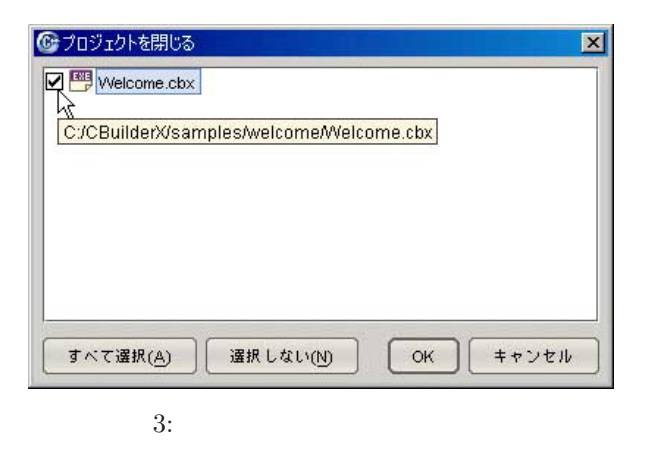

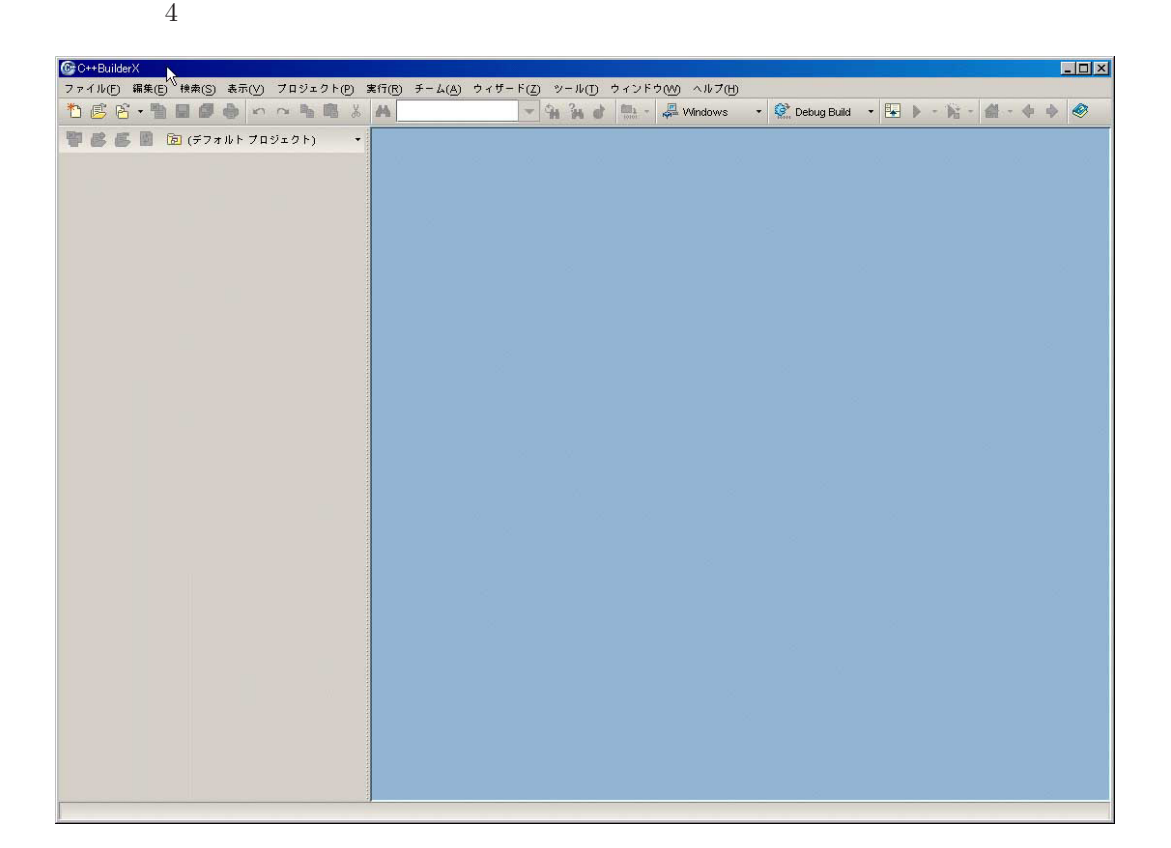

 $3$ 

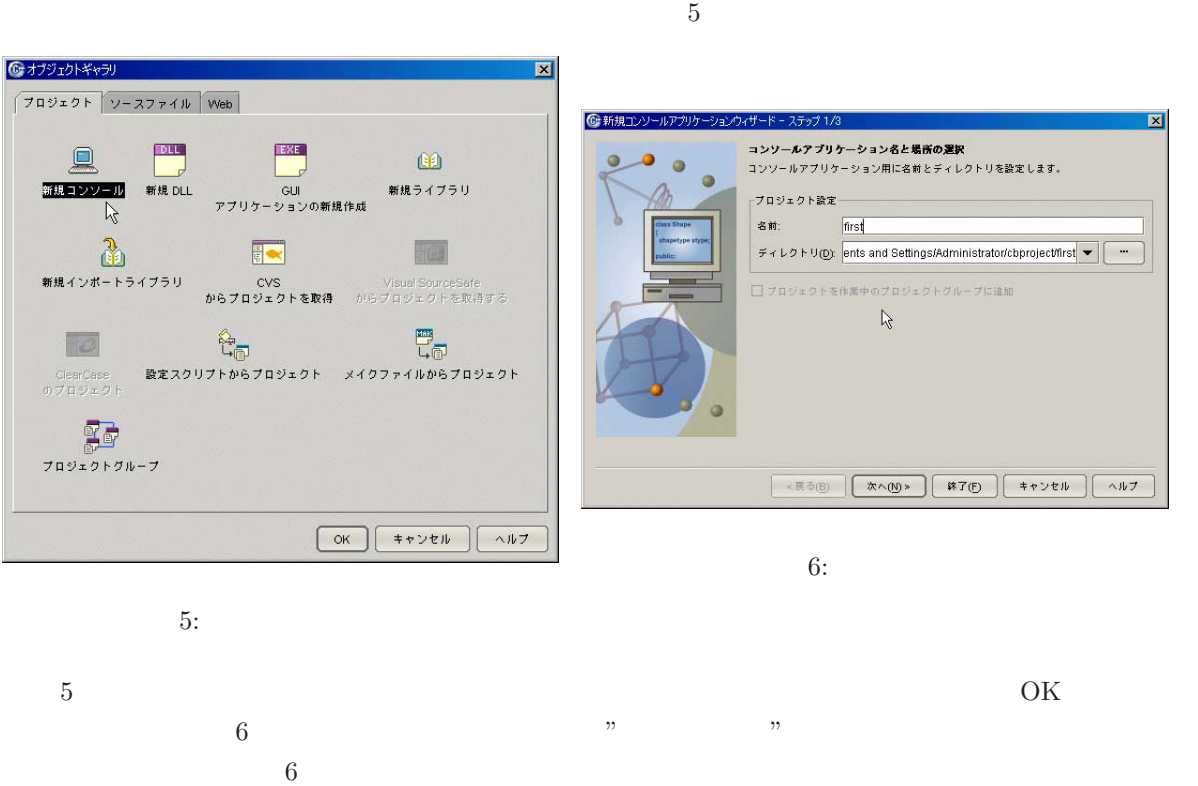

 $\begin{minipage}{0.9\linewidth} A\ddot{d}ministrator \end{minipage} \begin{minipage}{0.9\linewidth} \begin{minipage}{0.9\linewidth} \begin{minipage}{0.9\linewidth} \begin{minipage}{0.9\linewidth} \begin{minipage}{0.9\linewidth} \end{minipage} \begin{minipage}{0.9\linewidth} \begin{minipage}{0.9\linewidth} \begin{minipage}{0.9\linewidth} \end{minipage} \end{minipage} \begin{minipage}{0.9\linewidth} \begin{minipage}{0.9\linewidth} \begin{minipage}{0.9\linewidth} \end{minipage} \end{minipage} \begin{minipage}{0.9\$  $\overline{C}$  $\big)$ 

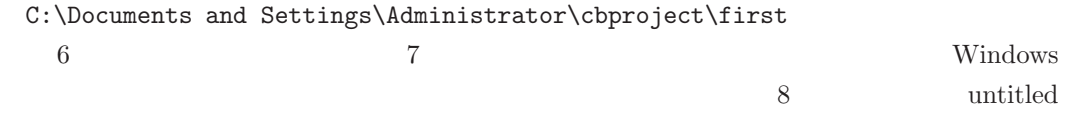

 $\operatorname{first}$ 

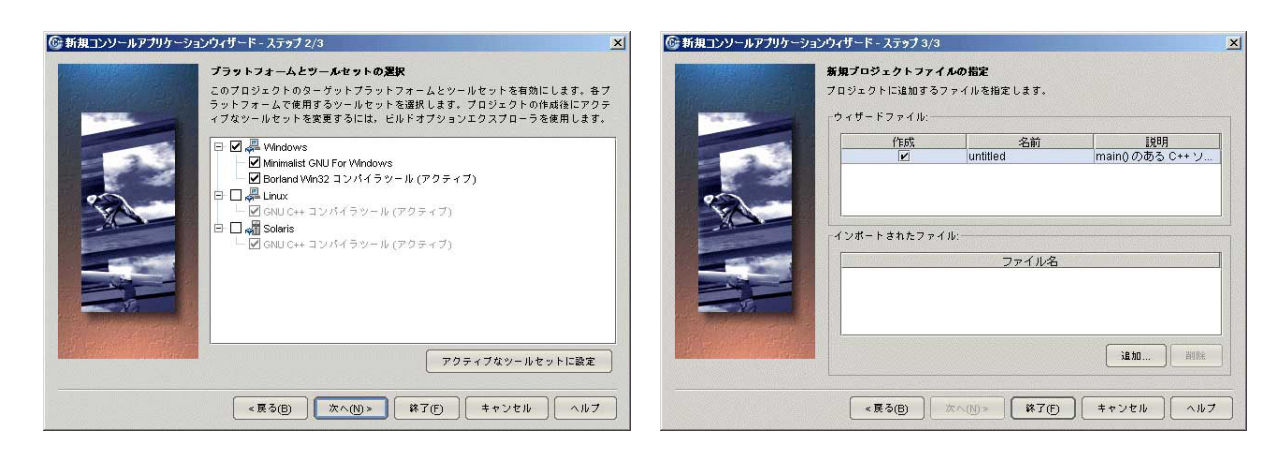

(図 9

7: 8: default 0.8: default 0.8: default 0.8: default 0.8: default 0.8: default 0.8: default 0.9: default 0.9: default 0.9: default 0.9: default 0.9: default 0.9: default 0.9: default 0.9: default 0.9: default 0.9: default

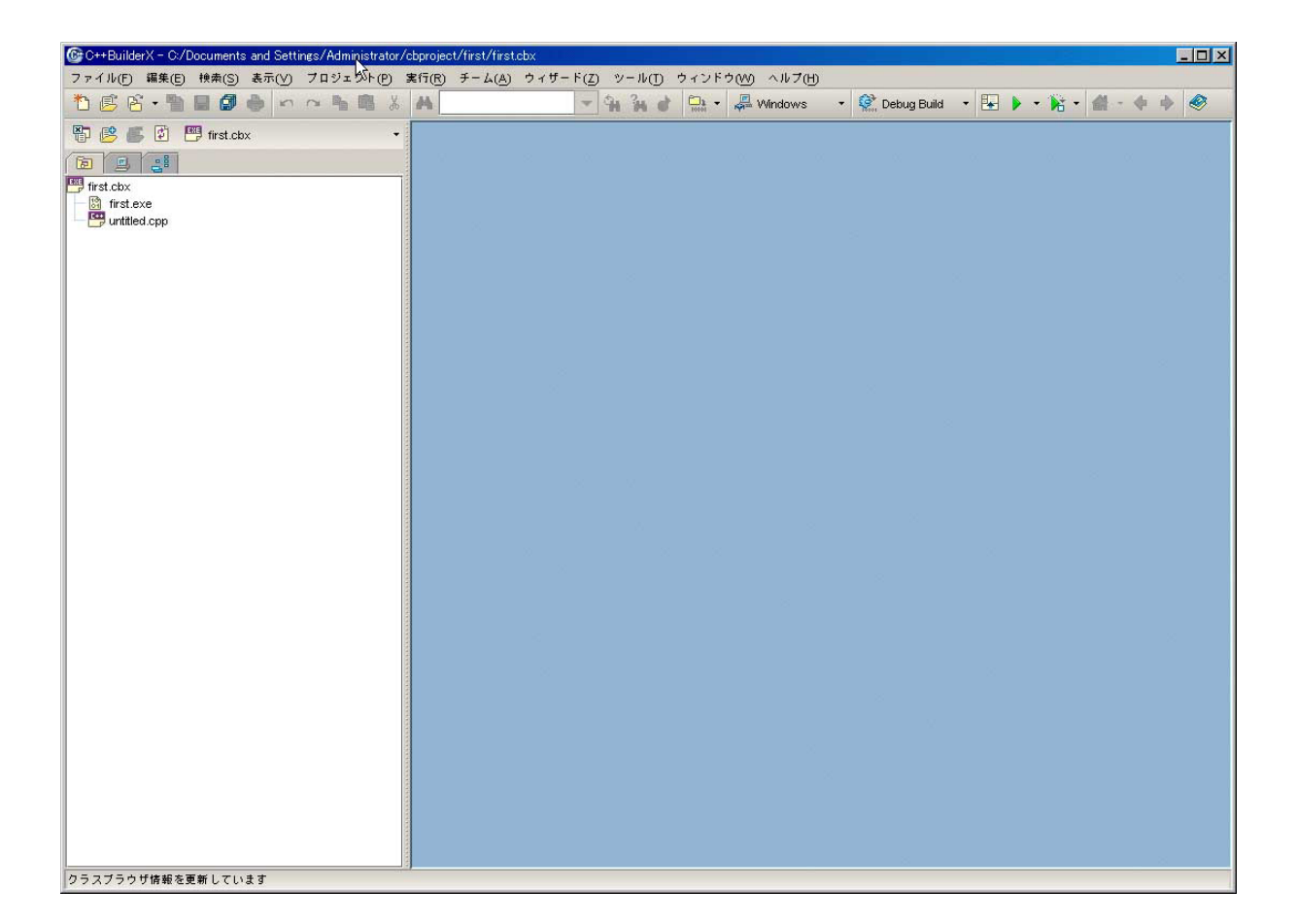

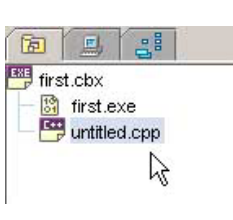

10: untitled.cpp

 $10$  untitled.cpp  $11$ 

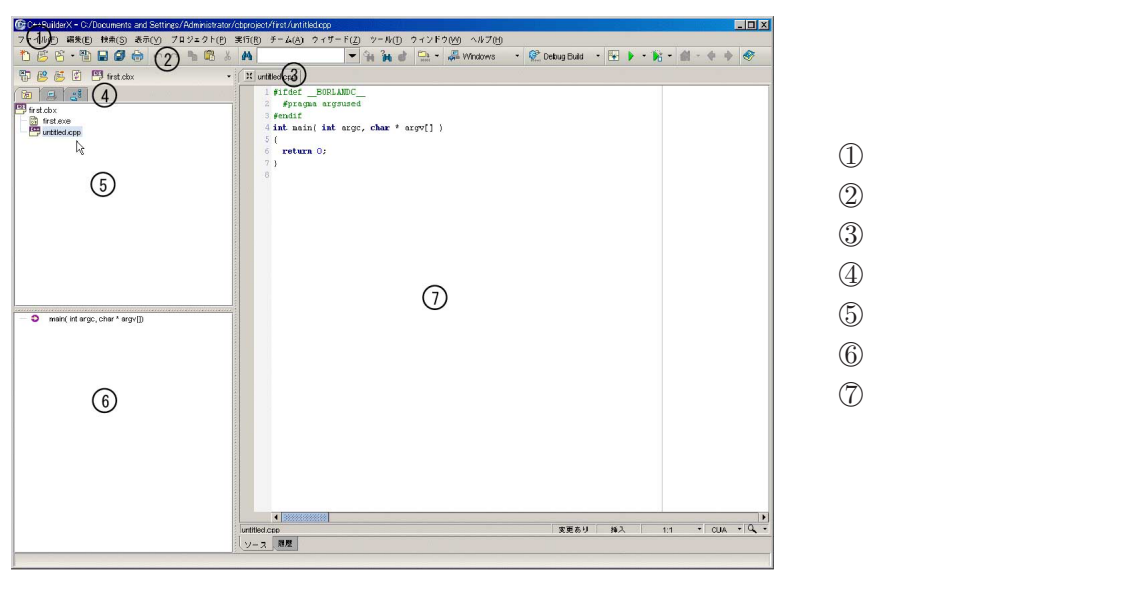

 $11:$ 

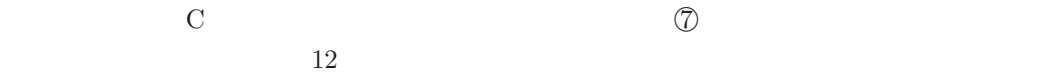

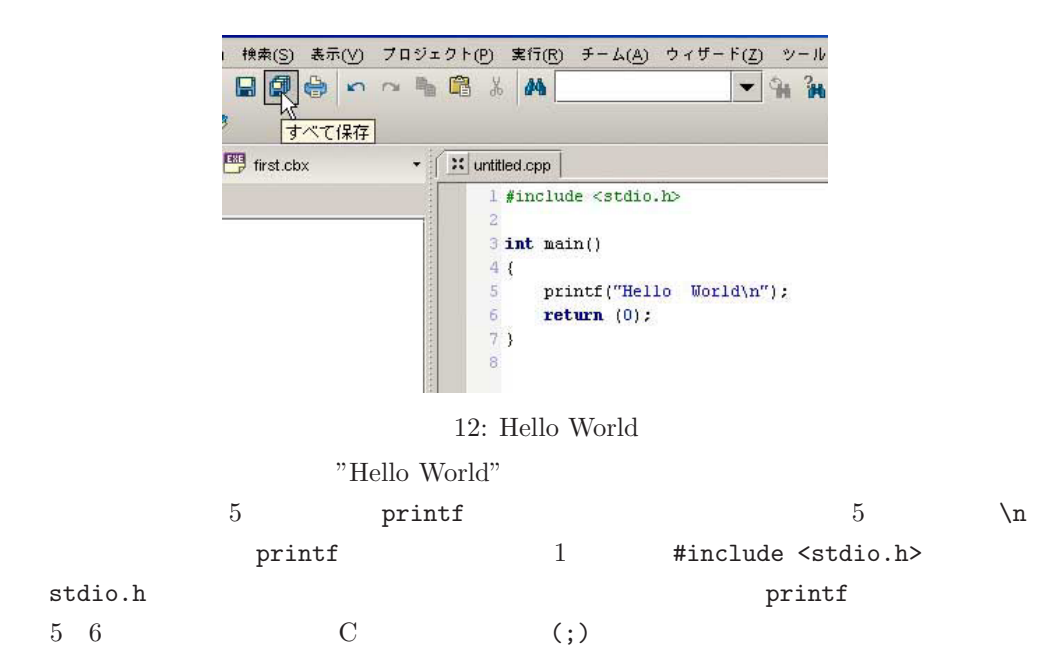

**2.3** プログラムの作成

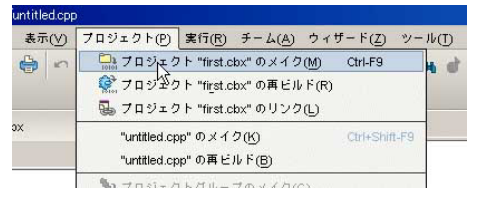

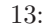

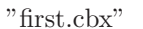

- $13$  window  $14$
- 

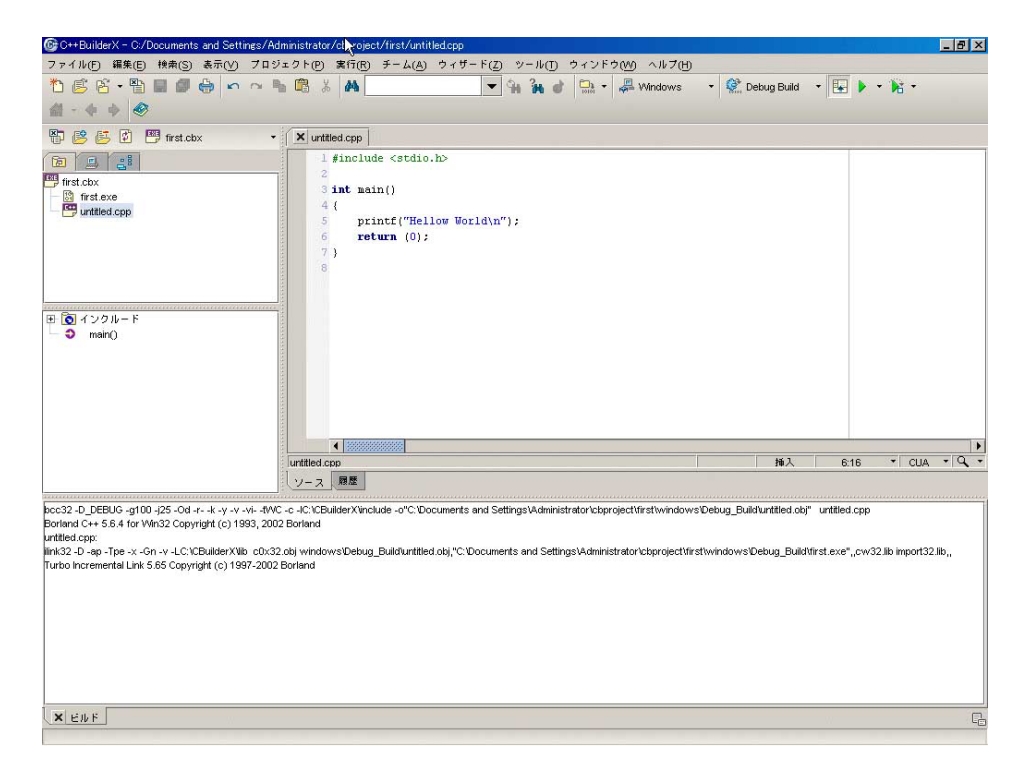

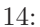

 $(15)$ 

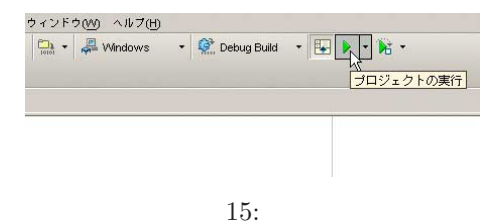

### 16 のようにメッセージペインに"Hello World"と表示されたらプロジェクトの完了です。

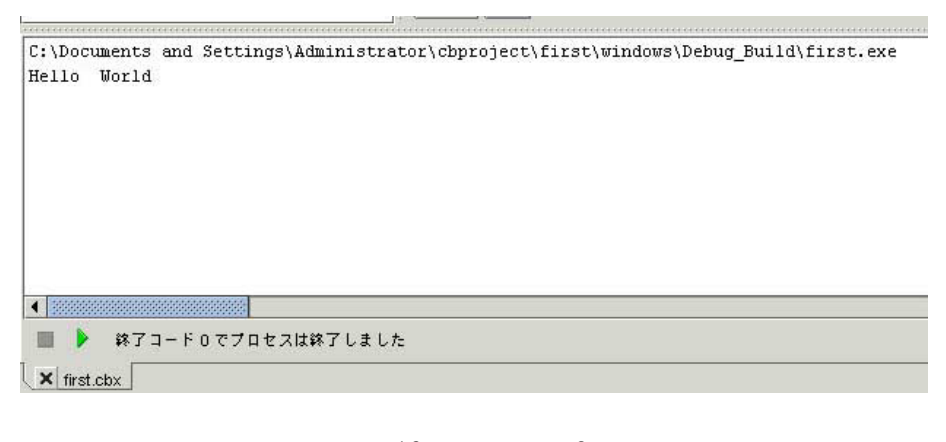

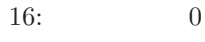

17 "first.exe"

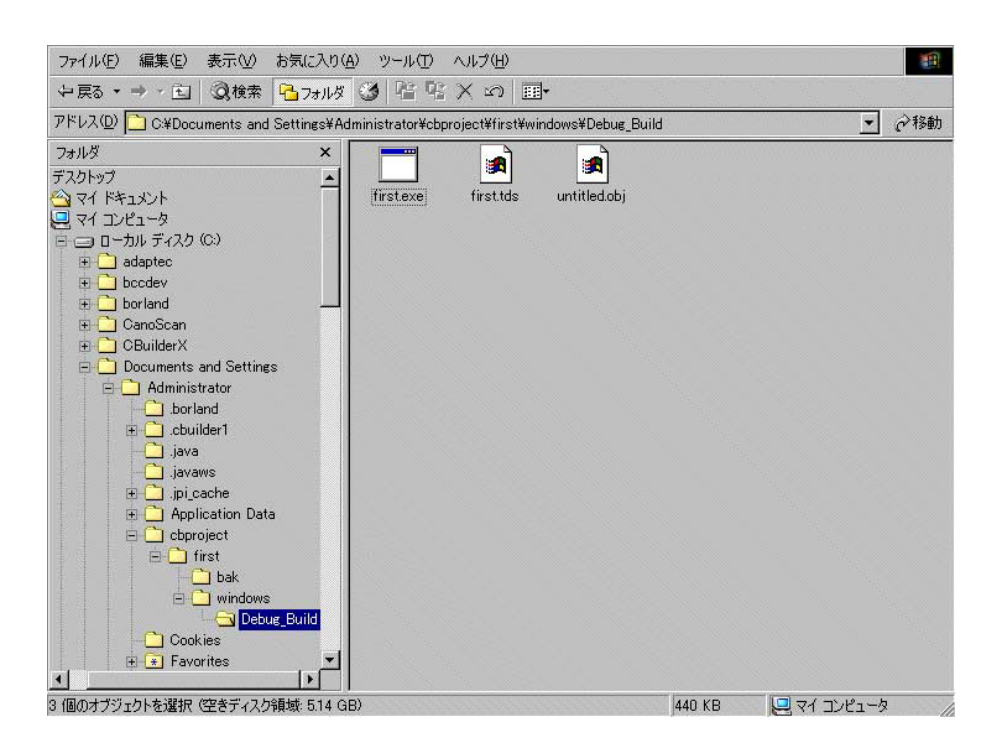

17: first.exe

**3** C

**3.1** 

```
#include <stdio.h>
#include <math.h>
double x,y;
int main()
{
    x=2;
     y=sqrt(x);
                           \sqrt[n]{f} \ln^n, x, y;
     return (0);
}
```
#include <stdio.h>

printf #include <math.h>

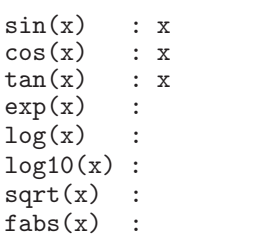

double  $x,y$ ;  $x y$ 

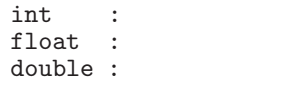

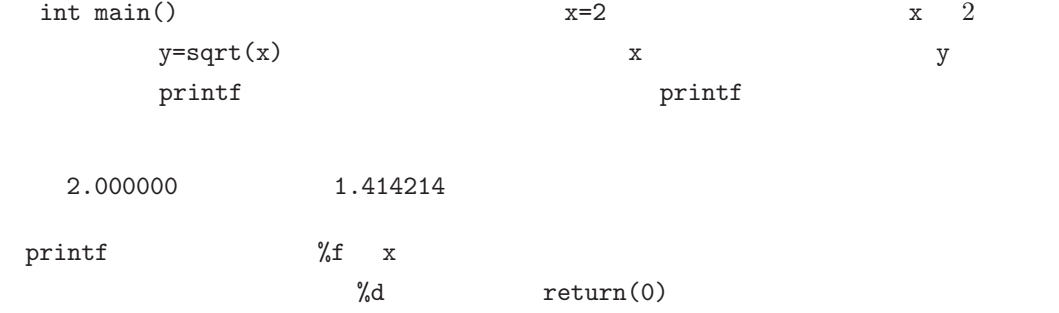

```
x(t_0), x(t_1), x(t_2), x(t_3) \cdots10double x[10];
   \alpha 0 \alpha [0] \alpha [9] \alpha\qquad \qquad \qquad \quad \text{for} \qquad \qquad \quad \text{if} \qquad \qquad \quad \text{if} \qquad \qquad \quad \text{if} \qquad \qquad \text{if} \qquad \qquad \text{if} \qquad \qquad \text{if} \qquad \qquad \text{if} \qquad \text{if} \qquad \text{if} \qquad \text{if} \qquad \text{if} \qquad \text{if} \qquad \text{if} \qquad \text{if} \qquad \text{if} \qquad \text{if} \qquad \text{if} \qquad \text{if} \qquad \text{if} \qquad \text{if} \qquad \text{if} \qquad \text{if} \\mathbf{i}=0 1+=1
i=i+1for(int i=0; i<=9; i+=1){
            t[i]=2*3.1415*(i/9);
           x[i]=sin(t[i]);
       }
        #define PI 3.14159 PI 3.14159
       #include <stdio.h>
       #include <math.h>
       #define PI 3.14159
       double x[10],t[10];
       int main()
       {
          for(int i=0; i<=9; i+=1){
                  t[i]=2.0*PI*(i/9.0);
                  x[i]=sin(t[i]);
                  printf("i= %d, x = %f \nvert x[i], x[i];
         }
             return (0);
       }
```
 $i= 0$ ,  $x = 0.000000$ i= 1 , x = 0.642787 i= 2 , x = 0.984808 i= 3 , x = 0.866026  $i= 4$ ,  $x = 0.342022$  $i= 5$ ,  $x = -0.342017$  $i= 6$  ,  $x = -0.866024$ i= 7 , x = -0.984808  $i= 8$ ,  $x = -0.642791$  $i= 9$ ,  $x = -0.000005$ 

```
ver1.36"
```

```
(作成 Yamada. K , http://www.asahi-net.or.jp/ uc3k-ymd/)
```

```
#include <stdio.h>
   #include <math.h>
#include "glibw32.h"
  #define PI 3.14159
  double x[10],t[10];
  int main()
   {
    for(int i=0; i<=9; i+=1){
         t[i]=2.0*PI*(i/9.0);x[i]=sin(t[i]);printf("i= %d , x = %f \n",i,x[i]);
    }
  ginit(450,350,WHITE);
  GRAPH g;
  char str1[] = "Sin" ";
  textout(10,5,str1,BLACK,1,1);g.window(0,-1.2,2*PI,1.2);
  g.view(20,20,420,320);
  g.axis(0.2,0.1);
  g.setcolor(RED);
   for( int i = 0; i<=9; i+=1){
       g.fcircle(t[i],x[i],0.04);
  }
  savebmp("myfile.bmp"); // gend()
  gend();
  return (0);
  }
ginit(450,350, WHITE)
  ginit(450,350, WHITE); 450x350
  GRAPH g; GRAPH
  char str1[] = "Sin";
  textout(10,5,str1,BLACK,1,1);g.window(0,-1.2,2*PI,1.2);g.view(20,20,420,320);
  g. axis(0.2, 0.1);g.setcolor(RED);
  for( int i = 0; i \le 9; i \ne -1){
```
 $g.fcircle(t[i], x[i], 0.04);$   $0.04$ 

```
g.pset(x,y)
```
glibw32 " HLP"

savebmp("myfile.bmp");

}

 $\text{gend}()$ ;

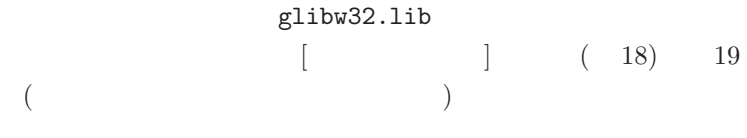

C:\CBuilderX\lib\glibw32.lib

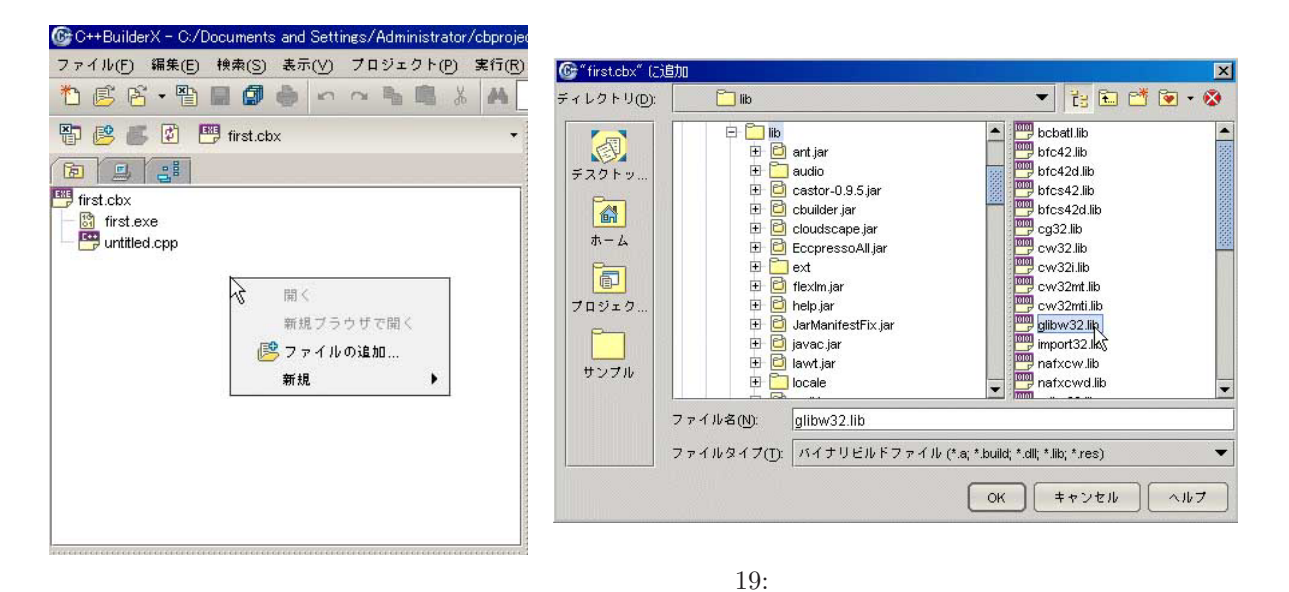

18:

 $(20)$ 

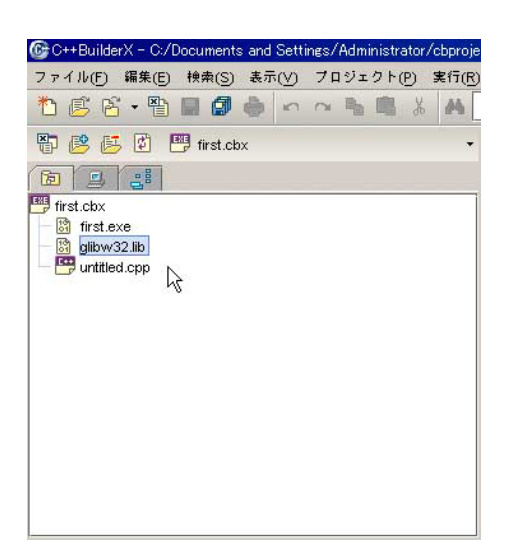

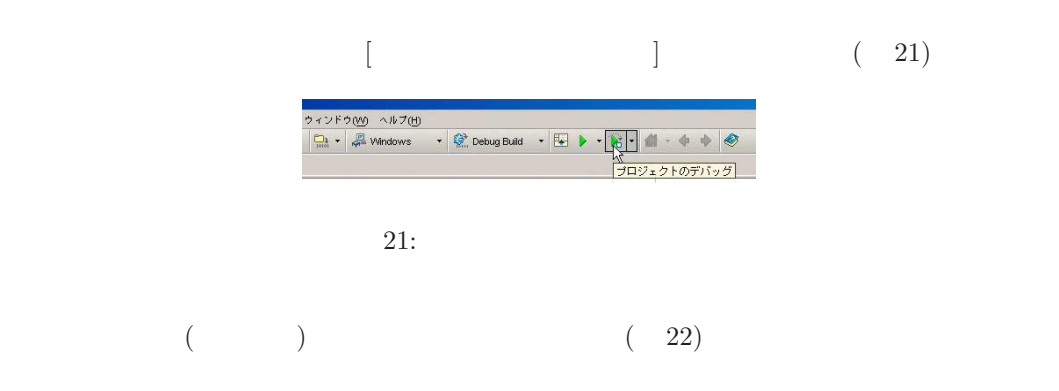

C:\Documents and Settings

\Administrator\cbproject\first\windows\Debug\_Build\myfile.bmp

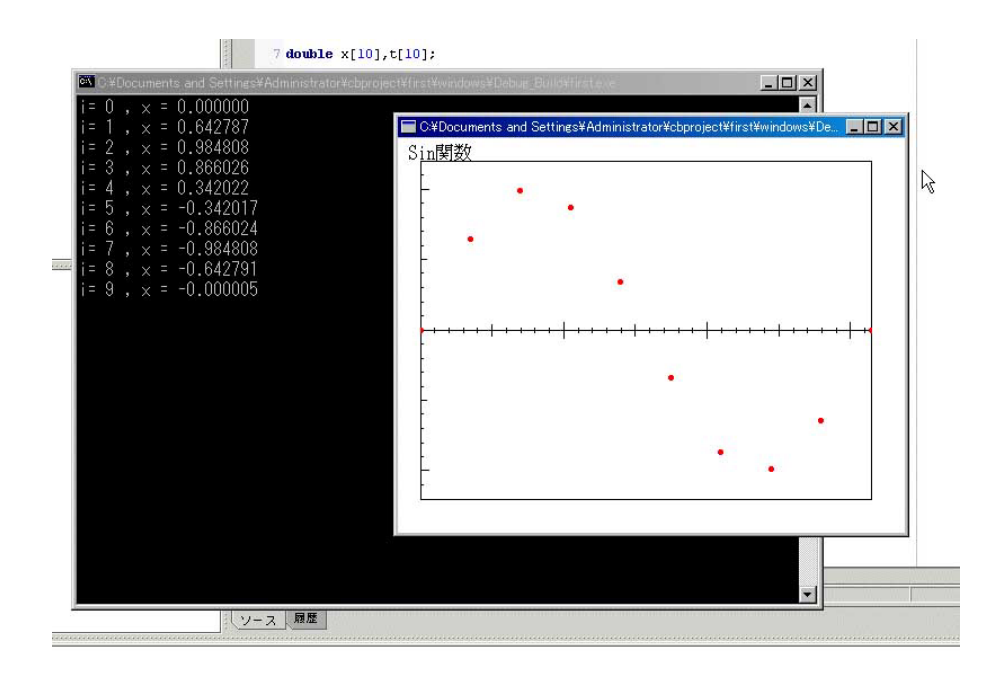

 $t\text{[s]} \hspace{1cm} x\text{[m]} \hspace{1cm} v\text{[m/s]}$  $t = 0$   $v_0$  0[m]  $g[\text{m/s}^2]$  $m[kg]$  $m \frac{dv}{dt}$  $= -mg$  $\Delta t$   $\Delta v$  $\Delta v = -g\Delta t$  $t + \Delta t$  $v(t + \Delta t) = v(t) + (-g\Delta t)$ 

$$
v(t + \Delta t) = v(t) + (-g\Delta t)
$$

$$
\Delta t \qquad \Delta x
$$

 $\Delta x \simeq v \Delta t$ 

**4.1** 最大値を求める

 $t, v, x$ 

```
0.01sec 4sec
```

```
t = 0 x[0] = 0 v[0] = 9.8
   #include <stdio.h>
   #include <math.h>
#include "glibw32.h"
   #define SIZE 401
   double t[SIZE],tmax=-1000000,tmin=1000000;
   double v[SIZE];
   double x[SIZE],xmax=-1000000,xmin=1000000;
double dt=0.01,g=9.80;
   int main()
{
     t[0]=0.0;
     x[0]=0.0;
     v[0] = 9.80;for(int i=1; i<=(SIZE-1); i+=1){
           t[i]=dt*i;
           v[i]=v[i-1]+(-g)*dt;
           x[i]=x[i-1]+v[i]*dt;
     }
   for(int i=0; i<=SIZE-1; i+=1){
   if(t[i]\texttt{>tmax})(tmax=t[i]);if(t[i]\texttt{<train})(tmin=t[i]);
   if(x[i] > xmax)(xmax=x[i]);if(x[i]<xmin)(xmin=x[i]);
   }
   print(f("tmax = %f tmin = %f \nvert x, tmin);print(f("xmax = %f xmin = %f \setminus n", xmax, xmin);
```
ginit(450,350,WHITE);

```
GRAPH g;
char str1[] = " ";
textout(10,5,strl,BLACK,1,1);
g.window(0,1.2*xmin,1.1*tmax,1.2*xmax);
g.view(20,20,420,320);
g.axis(tmax/10,(xmax-xmin)/10);
g.setcolor(RED);
for(int i = 0; i<=SIZE-1; i+=1){
    g.pset(t[i],x[i]);
}
savebmp("myfile.bmp"); // gend()
gend();
return (0);
}
```
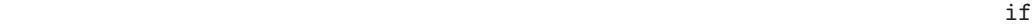

```
if(x[i]\texttt{>xmax})(xmax=x[i]);
```
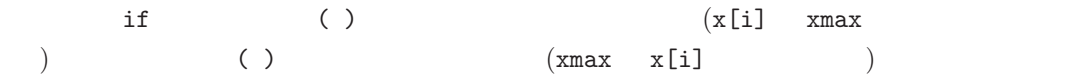

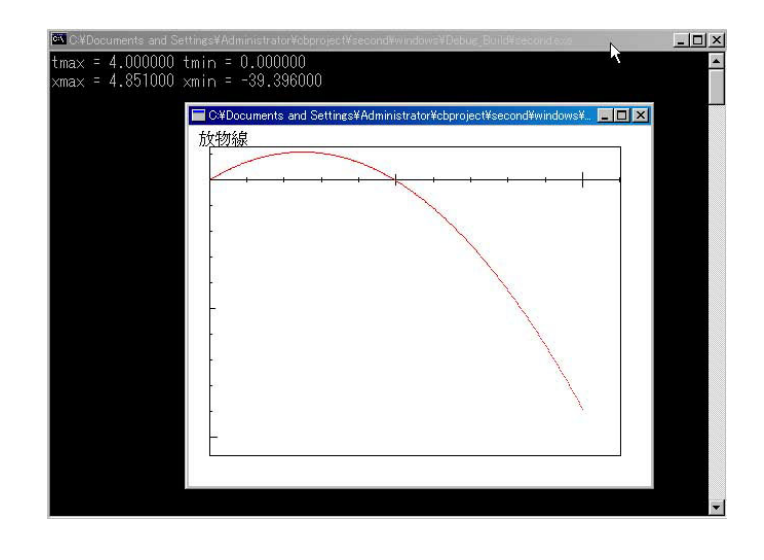

**4.2** 23:

$$
v[m/s] \qquad k
$$
  
\n
$$
m = 1.0, k = 1.0, \mu = 0.2
$$
  
\n
$$
m \frac{dv}{dt} = -kx - \mu v
$$
  
\n
$$
v[m/s] \qquad k
$$
  
\n
$$
t = 0 \qquad x = 1, v = 0
$$
  
\n
$$
x[m]
$$

 $\sqrt{k/m}/20$  $m\frac{dv}{dt} = -kx - \mu v + \eta \frac{\sin \omega t}{|\sin \omega t}$  $|\sin \omega t|$   $\eta = 0.1 \quad \omega =$ 

USBit を用いてラジコンカーをコントロールしてみる ( 24 の左にあるものが USBit)

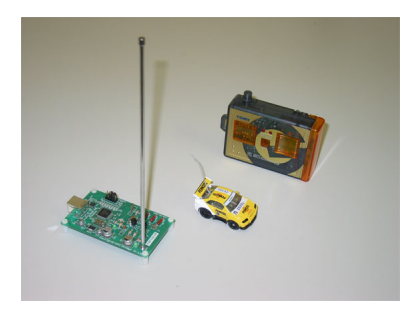

24: USBit

 $\frac{1}{1}$ 

## 5.1 1

 $\rm{USB}$ 

C:\CBuilderX\lib\USBitLib\_OMF.lib

```
#include <windows.h>
#include <stdio.h>
#include "USBitLib.h"
long int tick0, tick;
void main()
{
  HANDLE hUSBit = NULL;
  USBIT_STATUS status = USBit_Initialize(&hUSBit, USBIT_KIND_BITCHARG, 0 );
  if (status != USBIT_STS_NOEROR || hUSBit == NULL) printf(" \n");
  printf("
  USBit SetCommand(hUSBit, USBIT CMD FORWARD, 0 );
  tick0 = GetTickCount();
  tick =tick0;
  while (tick-tick0 < 1000){tick = GetTickCount();
                             }
  USBit_SetCommand(hUSBit, USBIT_CMD_STOP, 0 );
  USBit_Destroy(hUSBit, 0 );
}
```
#include "USBitLib.h"

USBit\_SetCommand(hUSBit, USBIT\_CMD\_BACKLEFT, 0 ) ; USBit\_SetCommand(hUSBit, USBIT\_CMD\_BACKWARD, 0 ) ; USBit\_SetCommand(hUSBit, USBIT\_CMD\_BACKRIGHT, 0 ) ; 右後方 USBit\_SetCommand(hUSBit, USBIT\_CMD\_STOP, 0 ) ; 停止 USBit\_SetCommand(hUSBit, USBIT\_CMD\_FORLEFT, 0 ) ; USBit\_SetCommand(hUSBit, USBIT\_CMD\_FORWARD, 0 ) ; 前進 USBit\_SetCommand(hUSBit, USBIT\_CMD\_FORRIGHT, 0 ) ;

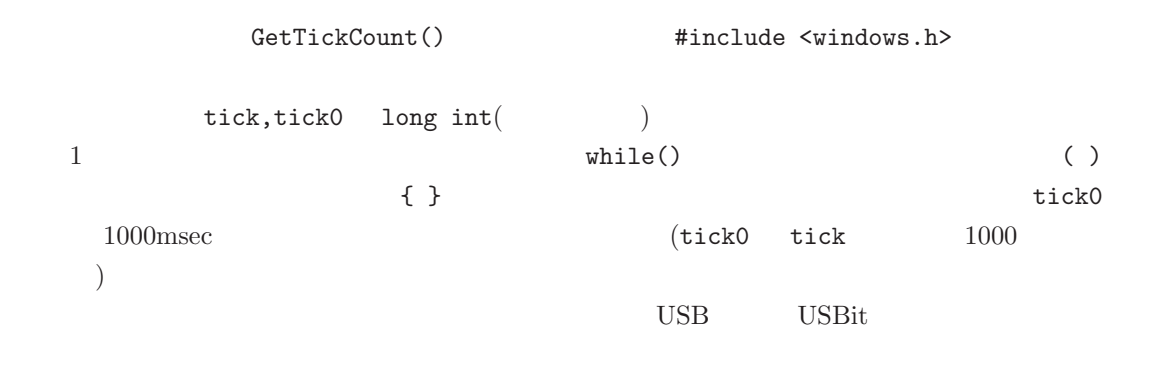

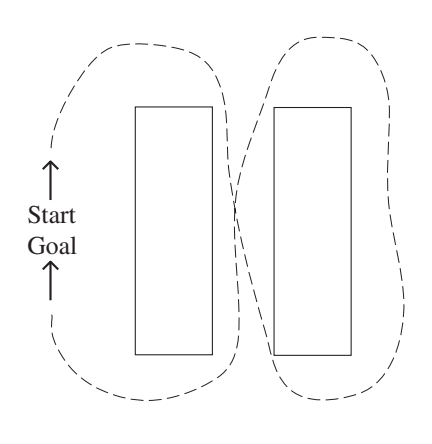

 $25: 8$ 

**5.3** 課題3

C:\CBuilderX\lib\psdk\winmm.lib

sample.wav

```
USBit_Sound
```

```
#include<windows.h>
#include<mmsystem.h>
void main()
{
PlaySound("sample.wav",NULL,SND_FILENAME | SND_SYNC);
return;
}
```
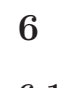

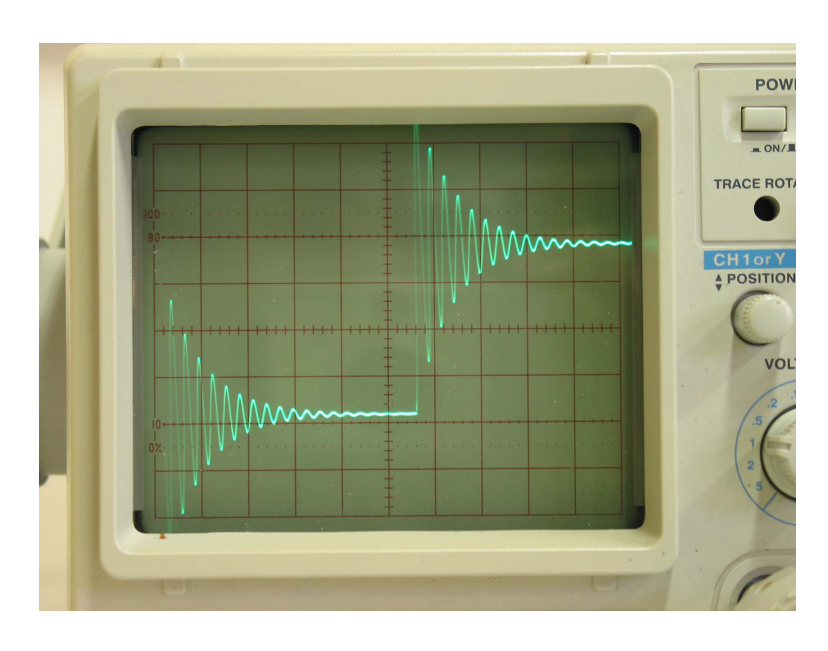

26:

 $\mathbf 1$ 

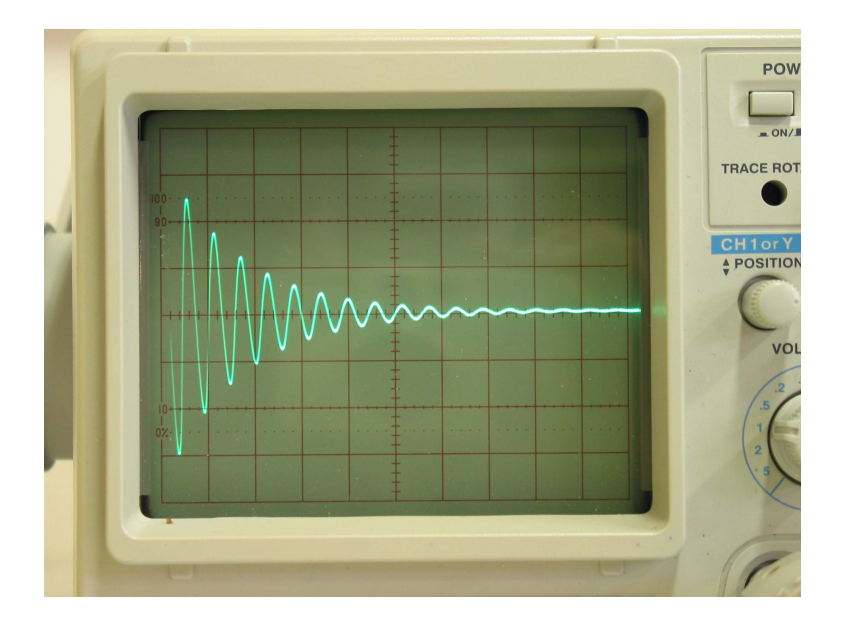

 $2 \quad 3 \qquad \qquad \text{USB}$ 

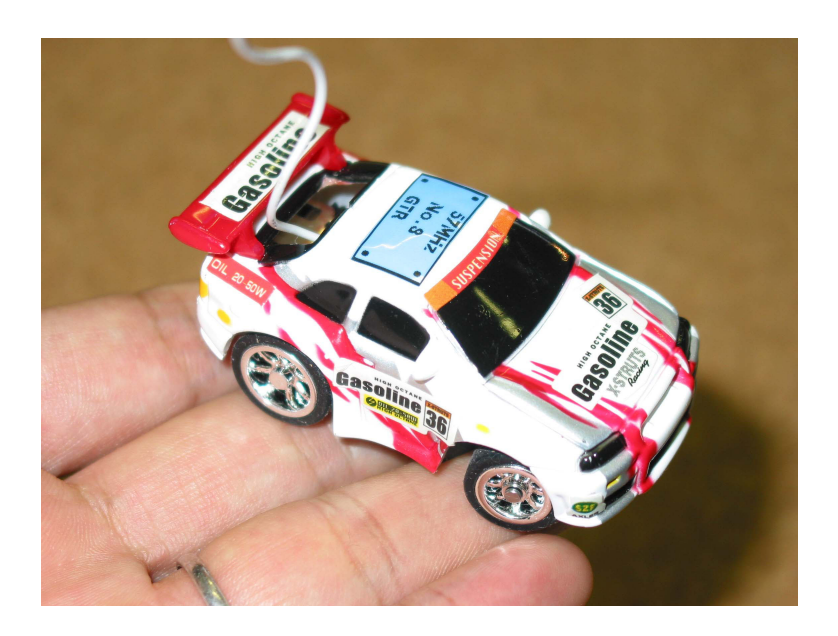

28:

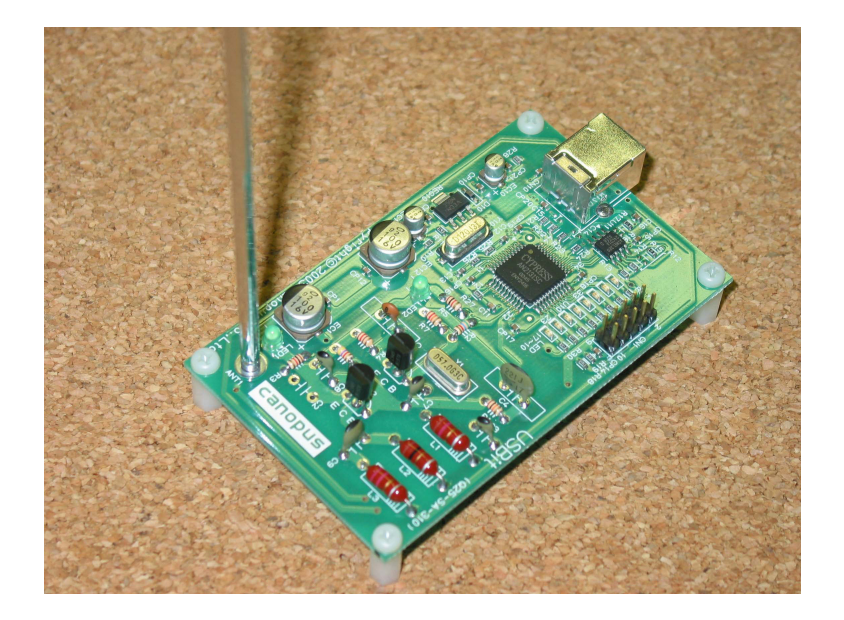

29: USBit